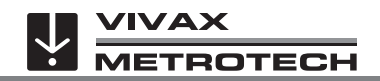

## **vCamDrain WiFi-Inspektionskamera Kurzanleitung V1.0**

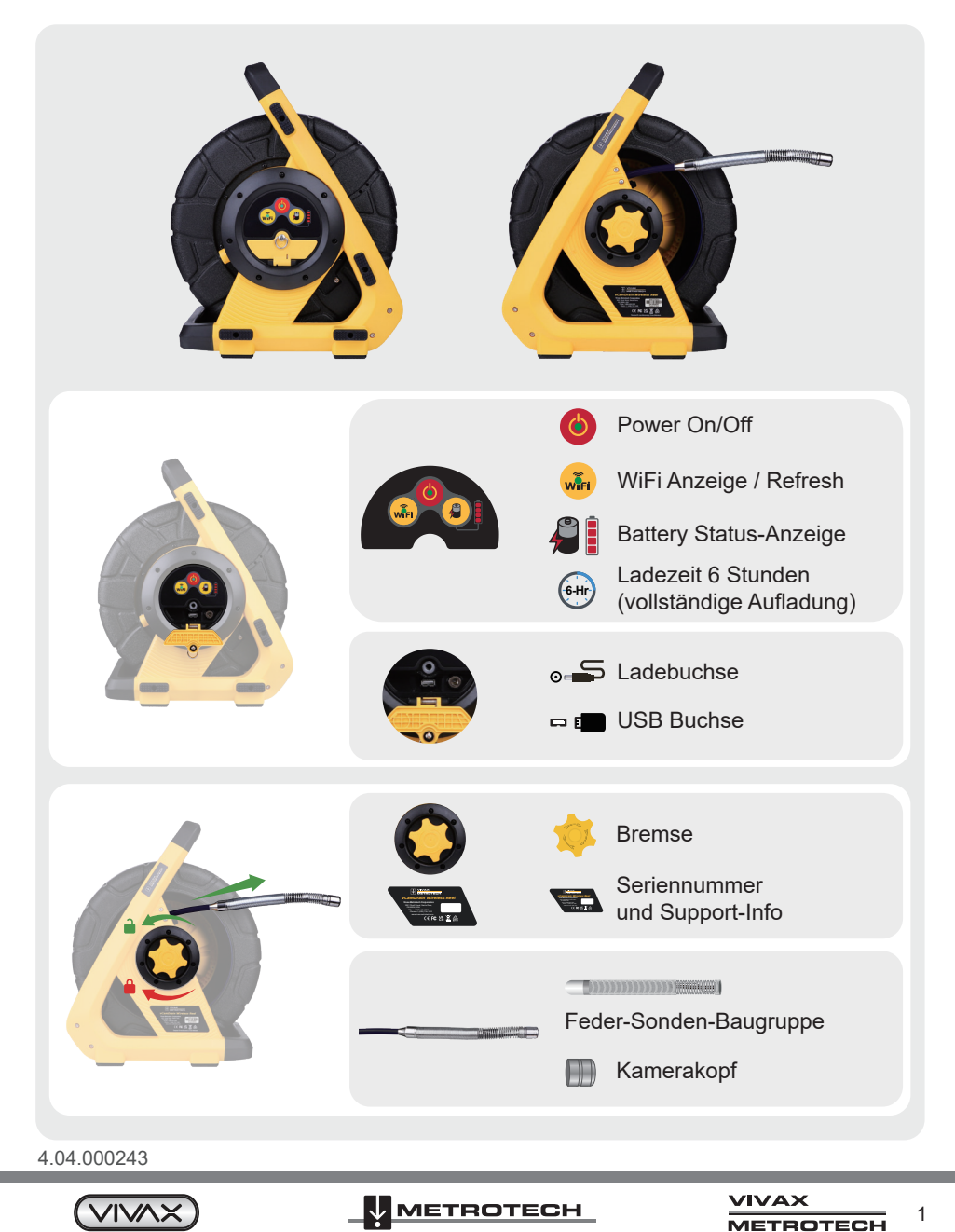

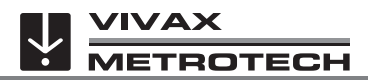

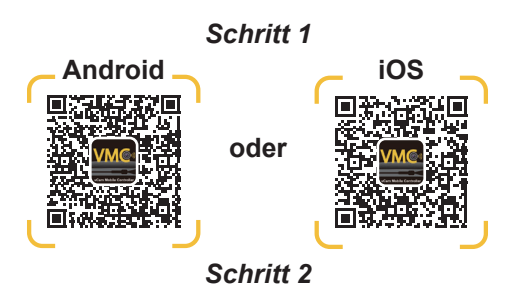

Schalten Sie das Gerät ein

Warten Sie ca. 30 Sekunden, bis die WiFi Anzeige grün leuchtet.

Starten Sie die App und wählen Sie vCamDrain aus zur Verbindung

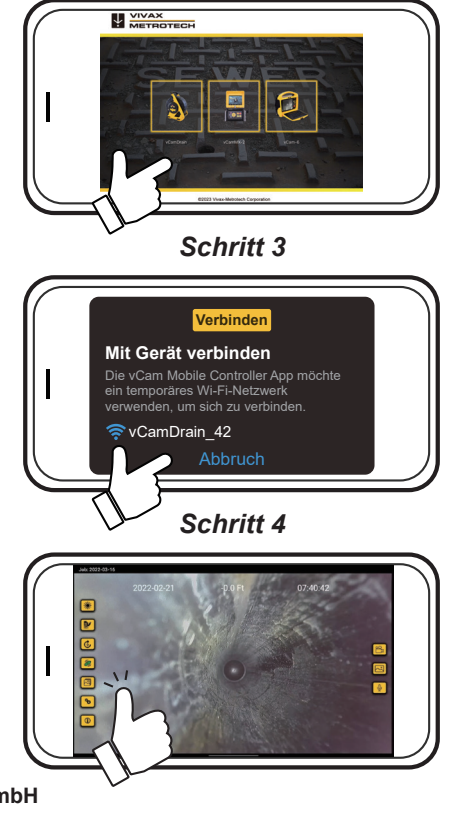

**Metrotech Vertriebs GmbH** 

Am steinernen Kreuz 10a, D-96110 Schesslitz Tel: +49 954 277 227 43 Email: SalesEU@vxmt.com www.vivax-metrotech.de

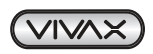

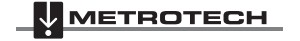

**VIVAX METROTECH** 

2